## Get ready for your video visit using the Nemours app

## Add your child

## Now that you have created an account, add your child.

- 1. Log in to the Nemours app.
- 2. Select Add a Child.
- 3. Follow the prompts and fill in information.
- 4. If we find your child's name in our system, you can link to this child.
- 5. If your child's name is not in our system, you'll need to add more information. (Request will be pending while we verify guardianship.)

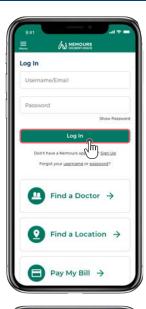

Child first name

Child last name

My child and I have the same address

Child's address line 2 (optional)

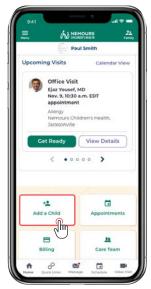

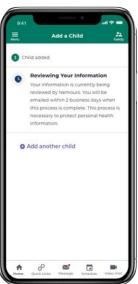

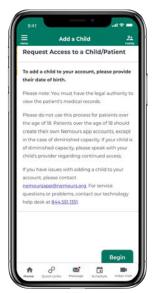

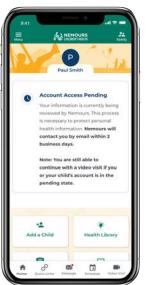

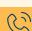